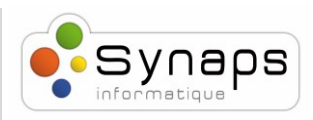

## *Comment écouter et personnaliser sa messagerie avec un Snom M70 :*

M70

Dans cet exemple nous vous montrons comment appeler votre messagerie.

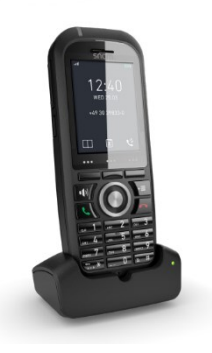

## *APPELER LA MESSAGERIE*

Appuyez sur le bouton "messagerie"

Le numéro de la messagerie est composé automatiquement. Suivez ensuite les instructions vocales. Astuce : Pour personnaliser votre message d'absence, faire le choix 9 puis 8

Les informations de connexions sont contenues dans le mail de bienvenue que vous avez reçu lors de l'installation

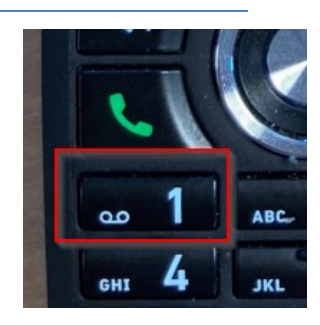

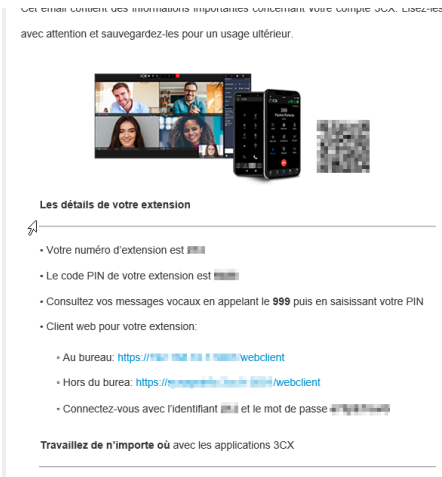

Ce document est confidentiel. Il est la propriété exclusive de SYNAPS INFORMATIQUE. Toute communication ou reproduction même partielle en dehors de l'entreprise à laquelle il est destiné est interdite.